**Biên soạn: Huỳnh Long Quân**

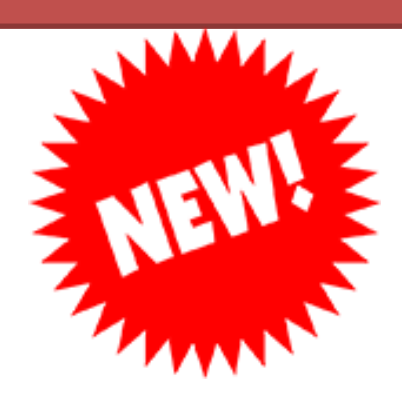

# **TẠO THU NHẬP THỤ ĐỘNG TỪ**

**CLB Kiếm tiền từ Youtube**

You Tube

# **TẠO THU NHẬP THỤ ĐỘNG TỪ YOUTUBE**

**Biên soạn: Huỳnh Long Quân**

**Chủ nhiệm CLB Kiếm Tiền Youtube HCM**

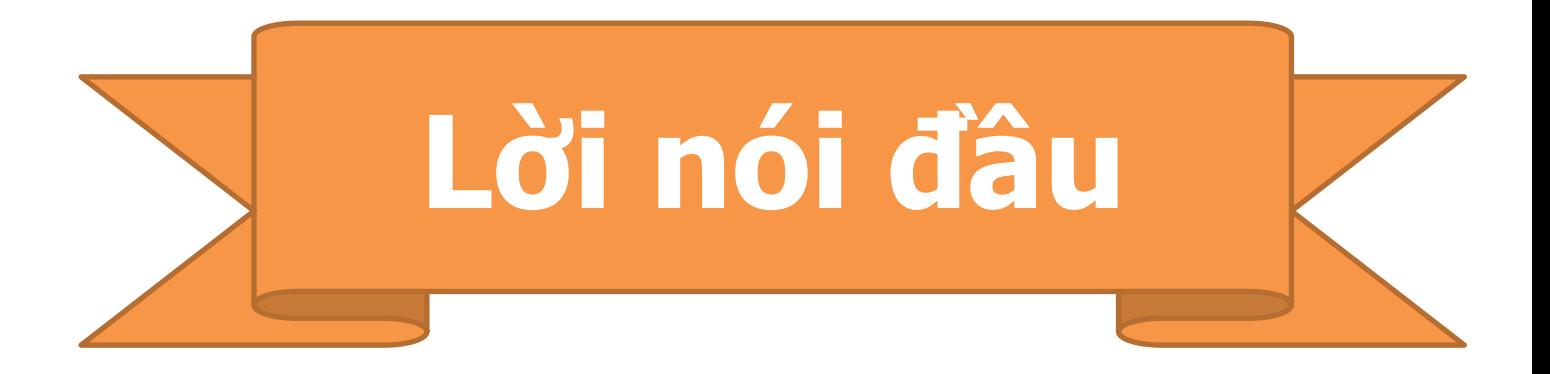

Các bạn thân mến, các bạn đang đọc cuốn Ebook Tạo thu nhập thu động từ Youtube . Tài liệu này được người viết biên soạn dựa trên kinh nghiệm cá nhân, nhằm hỗ trợ tốt nhất cho các anh chị học viên, những người đang hàng ngày vật lộn với thương trường đầy rẫy khó khăn ngoài kia, những người đang trăn trở ngày đêm tìm kiếm cho mình một nguồn thu nhập thụ động thực sự.

Hầu hết các anh chi học viên chưa có hoặc mới chỉ có kiến thức sơ khai về Youtube.

Chính vì vậy, khi biên soạn cuốn sách này, người viết mong muốn gửi nó tới những anh chị đang có kiến thức hết sức cơ bản về Youtube, định hướng cũng như dẫn giải anh chị có những bước đi đúng, hợp lí để làm Youtube.

Nếu như anh chị đã là người làm Youtube chuyên nghiệp, lâu năm thì có lẽ cuốn sách này không hữu ích được cho anh chi nhiều. Hen gặp anh chi tại phần 2 của cuốn sách này.

Cuốn sách mới được hoàn thành, vì vậy rất khó tránh khỏi những sai sót nhất định, rất mong nhận được ý kiến phản hồi cũng như góp ý xây dựng của anh chị. Mọi thắc mắc xin vui lòng liên hệ: Email: huynhlongquan.ceo@gmail.com

hoặc theo số điện thoại: 097 32 32 067– Huỳnh Long Quân.

Để hoàn thiện cuốn Ebook này tôi không thể không cảm ơn các thành viên trong CLB Kiếm Tiền Youtube HCM – những người luôn sát cánh bên tôi trong bất cứ chương trình nào. Xin cảm ơn mọi người. Và cuối cùng chính là những người đọc, cảm ơn các bạn đã chịu khó bỏ thời gian quý báu của mình đề đọc cuốn ebook này. Cảm ơn các bạn rất nhiều!

#### **Huỳnh Long Quân Chủ nhiệm CLB Kiếm Tiền Youtube HCM**

# **NỘI DUNG KHÓA HỌC KIẾM TIỀN TỪ YOUTUBE**

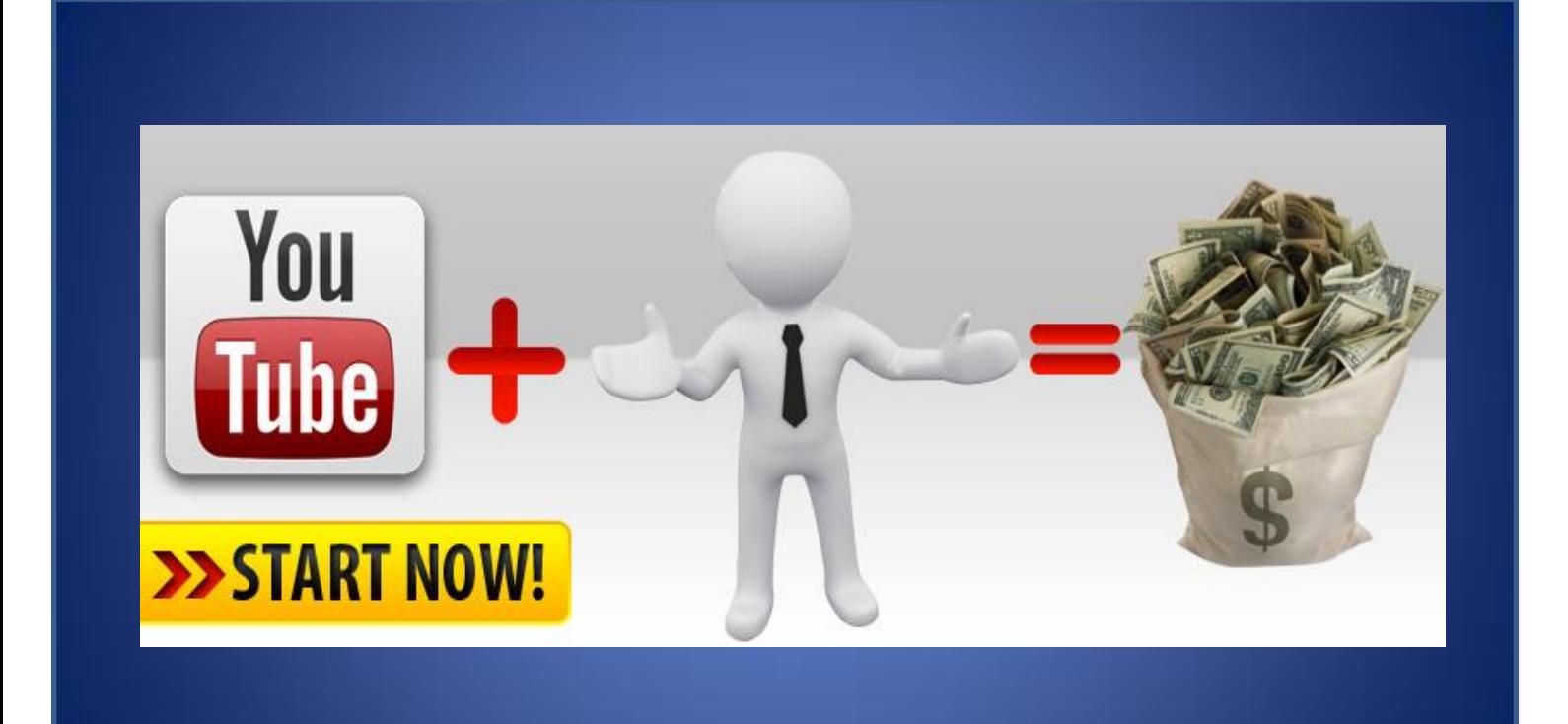

# **Kiếm tiền trên Youtube:**

Như các bạn đã biết, Youtube là một mạng xã hội chia sẻ video trực tuyến lớn nhất thế giới. Và mỗi ngày có hàng ngàn video được chia sẻ lên mạng xã hội này. Và họ làm như vậy để làm gì?

# **Vấn đề này có 4 lí do:**

- 1) Họ upload video lên Youtube với mục đích để lưu trữ video của mình.
- 2) Upload video để chia sẻ cho bạn bè, người thân và người dùng xem video của mình.
- 3) Upload để Marketing cho thương hiệu, PR cho sản phẩm dịch vụ.
- 4) Upload video lên Youtube để kiếm tiền.

Và hôm nay bạn đang ngồi ở đây, tôi muốn chia sẻ cho bạn về vấn đề thứ 4, đó là kiếm tiền từ Youtube.

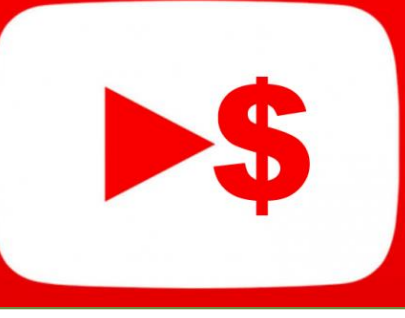

# **Tại sao Bạn phải kiếm tiền trên Youtube:**

Vấn đề hôm nay tôi cần nhấn mạnh tại sao các mọi nên tập làm quen và kiếm tiền trên Youtube.

Thu nhập công việc hiện tại của bạn chưa đáp ứng được nhu cầu cuộc sống của ban ở thành phố này.

Bạn hoàn toàn chủ động thời gian của mình, khi nào rãnh bạn có thể làm.

Youtube tạo ra nguồn thu nhập thụ động khổng lồ. Khi người dùng xem video của bạn với số lượng lớn thì bạn sẽ nhận được thu nhập ổn định theo thời gian.

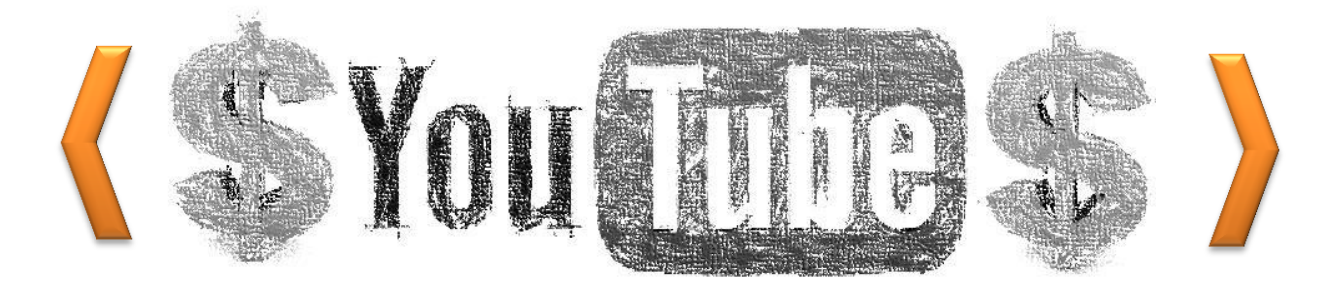

Và nó hoàn toàn tự động toàn trên toàn thế giới, ngay cả khi các bạn đang ngủ. Thật tuyệt vời khi chúng ta sở hữu một số lượng Video khổng lồ và hằng ngày nó sẽ tạo ra cho chúng ta một dòng tiền thụ động và được thanh toán hàng tháng.

Ok! Hôm nay tôi sẽ hướng dẫn mọi người từng bước kiếm tiền với Youtube.

**Biên soạn: Huỳnh Long Quân**

# **NỘI DUNG CHIA SẺ**

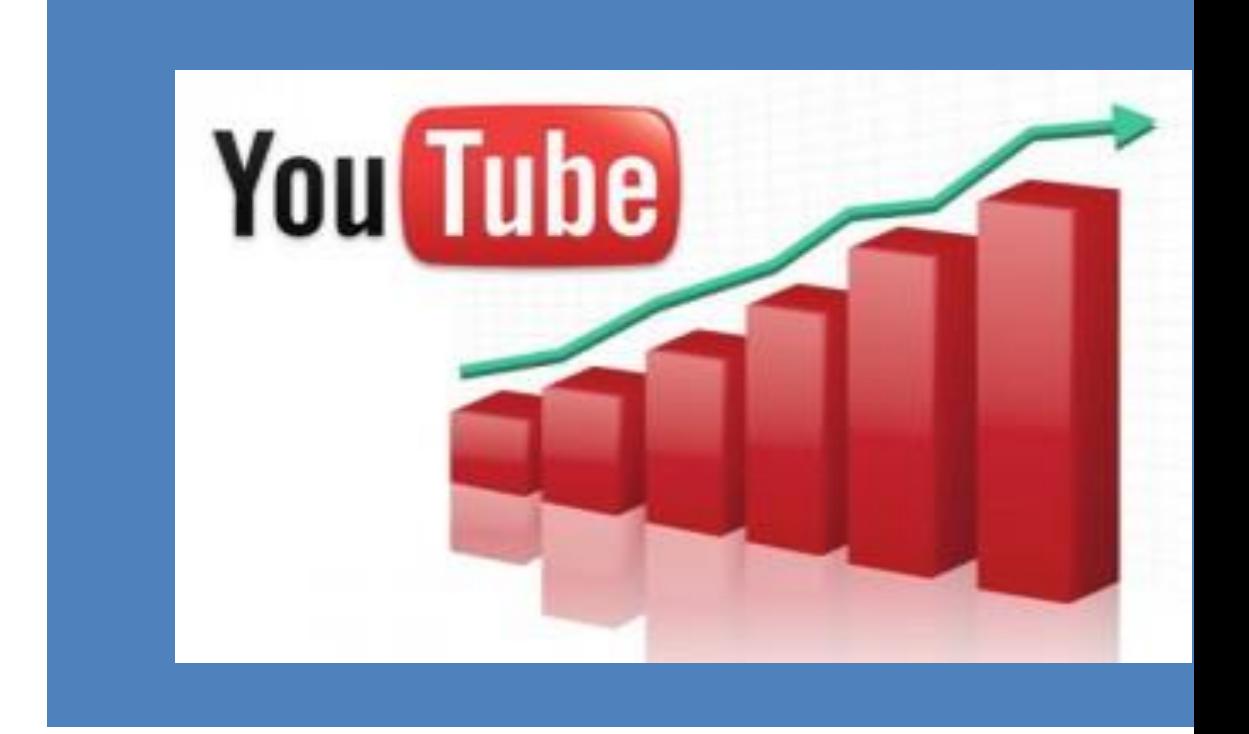

- **1. Tạo tài khoản Gmail.**
- **2. Hướng đẫn đăng kí tài khoản chính: Google Adsense.**
- **3. Hướng dẫn tạo tài khoản, đặt tên kênh chuyên nghiệp, tạo vòng kết nối, thêm bạn cho kênh.**
- **4. Chọn nguồn video, tải video không bị dính bản quyền.**
- **5. Hướng dẫn quản lý nhiều tài khoản trên 1 máy tính.**
- **6. Liên kết tài khoản phụ về tài khoản chính.**
- **7. Hướng dẫn nhận mã Pin và rút tiền về.**

### **Biên soạn: Huỳnh Long Quân**

# **Hướng dẫn tạo tài khoản Gmail cho người dùng mới**

Bài viết đầu tiên Tôi sẽ hướng dẫn tạo tài khoản Gmail cho người mới chưa biết tạo tài khoản Gmail. Đây là một sản phẩm của Google và được dùng phổ biến nhất hiện nay. Vì vậy việc tạo được Gmail là một điều cực kỳ quan trọng. Để chơi Kiếm tiền từ youtube đầu tiên bạn phải biết tạo một Gmail hoàn chỉnh để không bị Google khóa.

### **Bước 1:** Bạn truy cập đến **gmail.com** ( Như hình bên dưới )

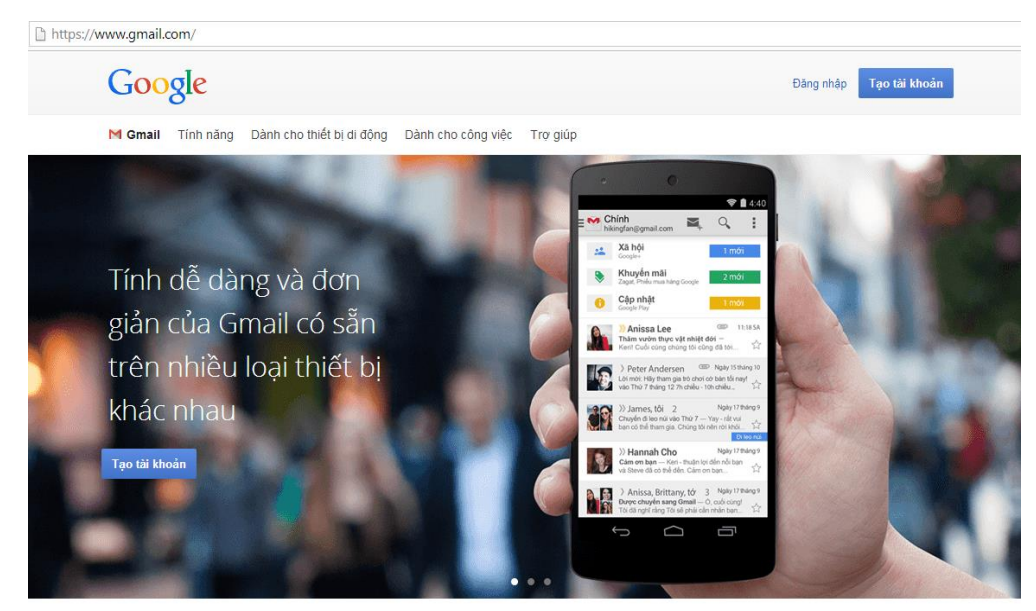

Sau khi truy cập vào **gmail.com** bạn nhấn vào nút **Tạo Tài Khoản**

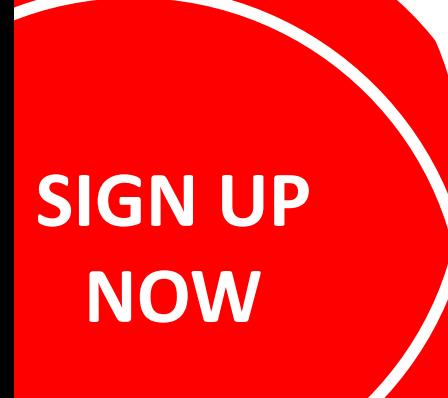

## Khi vào tài khoản bạn điền đầy đủ thông tin như hình bên dưới:

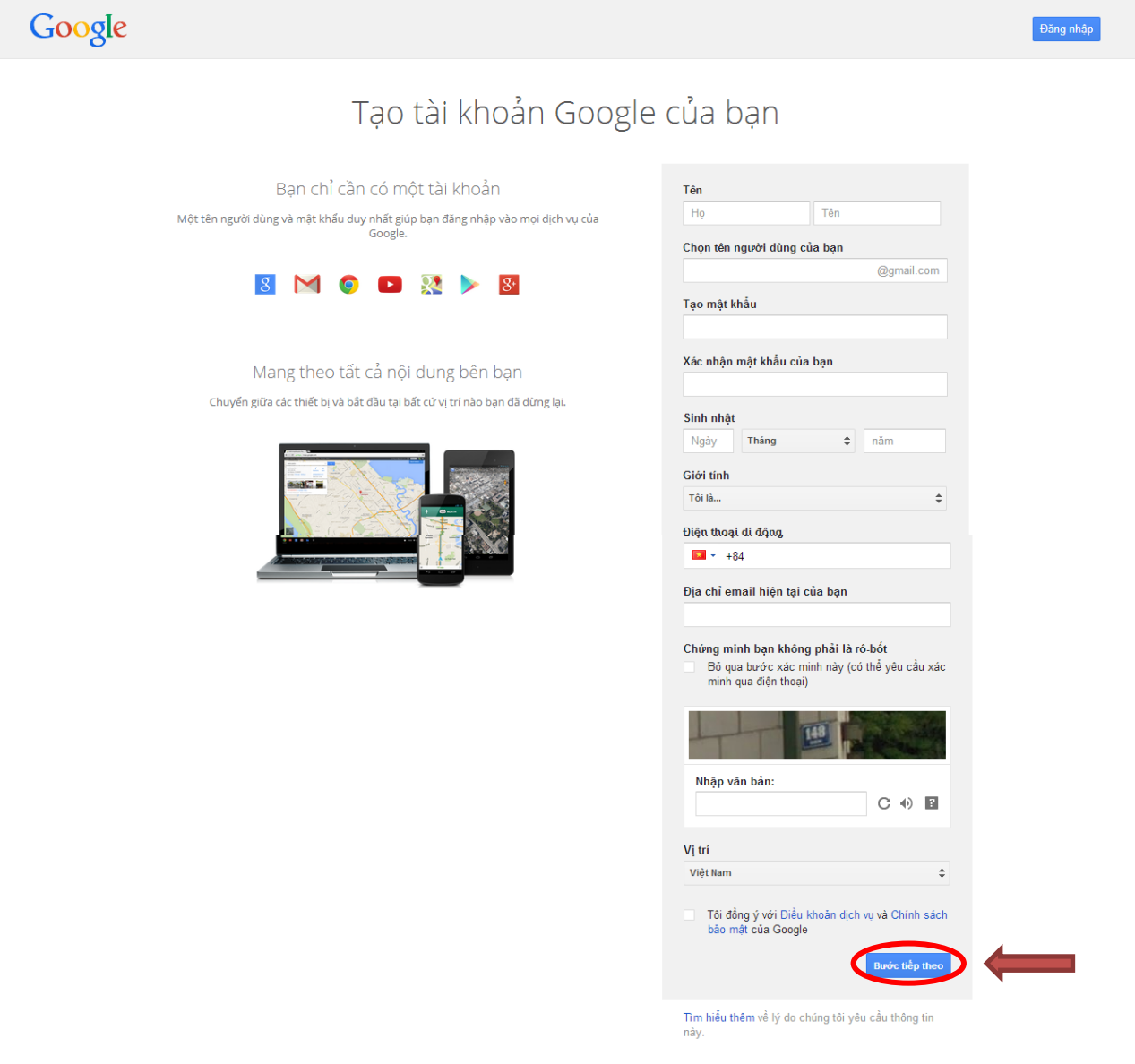

Sau khi hoàn thành thông tin bạn click vào **Bước tiếp theo**

**Bước 2:** Cập nhật hình ảnh đại diện cho tài khoản Gmail: (Nhấn vào nút Thêm Ảnh )

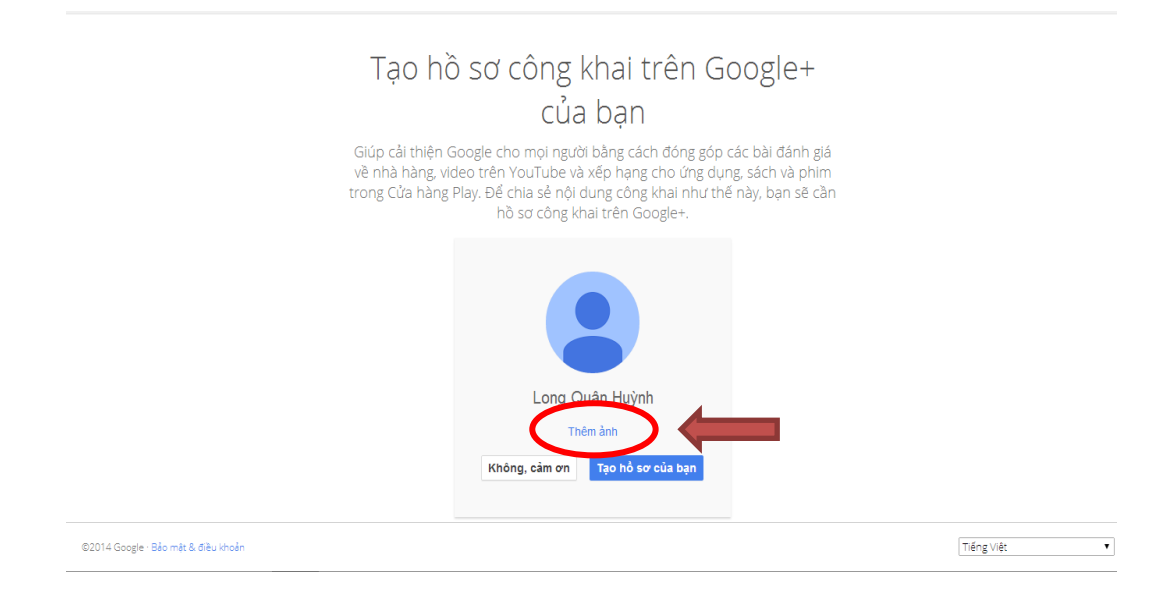

Sau khi hoàn thành tạo Gmail, Bạn chọn 1 ảnh đại diện lưu trong máy, để tải lên làm ảnh đại diện của mình.

**Bước 3:** Test gửi mail vừa tạo cho 1 địa chỉ Mail khác: Bạn tiến hành đăng nhập lại **gmail.com** và hãy thử gửi mail cho 1 địa chỉ mail khác.

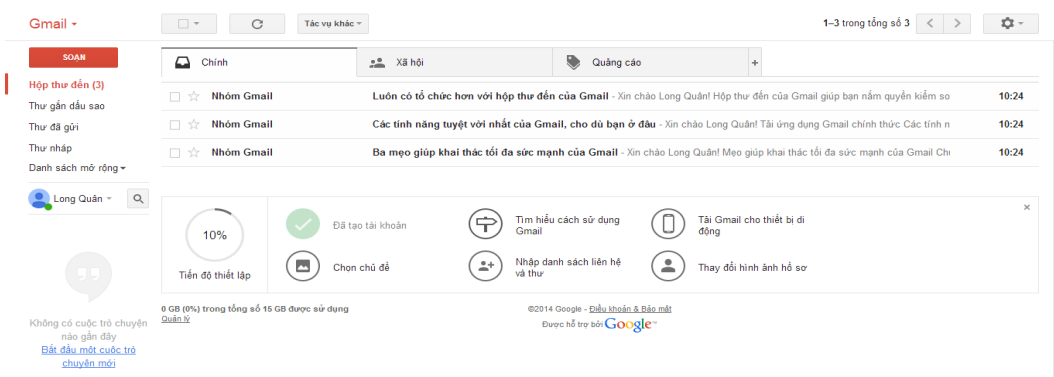

Nhấn vào nút **SOẠN** để gửi mail :

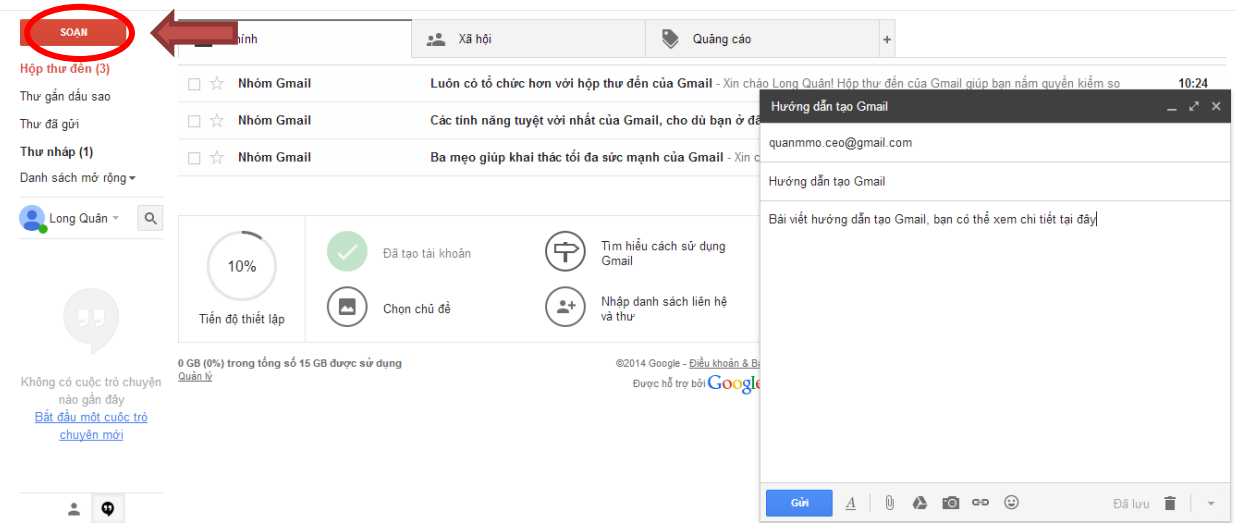

Sau khi soạn thư xong như hình trên, bạn nhấn vào nút **GỬI** , thế là quá trình gửi mail đã hoàn thành. Chúc bạn tạo tài khoản Gmail thành công.

# **Hướng dẫn tạo tài khoản Google Adsense**

Để tạo một tài khoản Adsense Youtube không hề khó khăn chút nào, nói cách khác là nó thật sự dễ dàng.

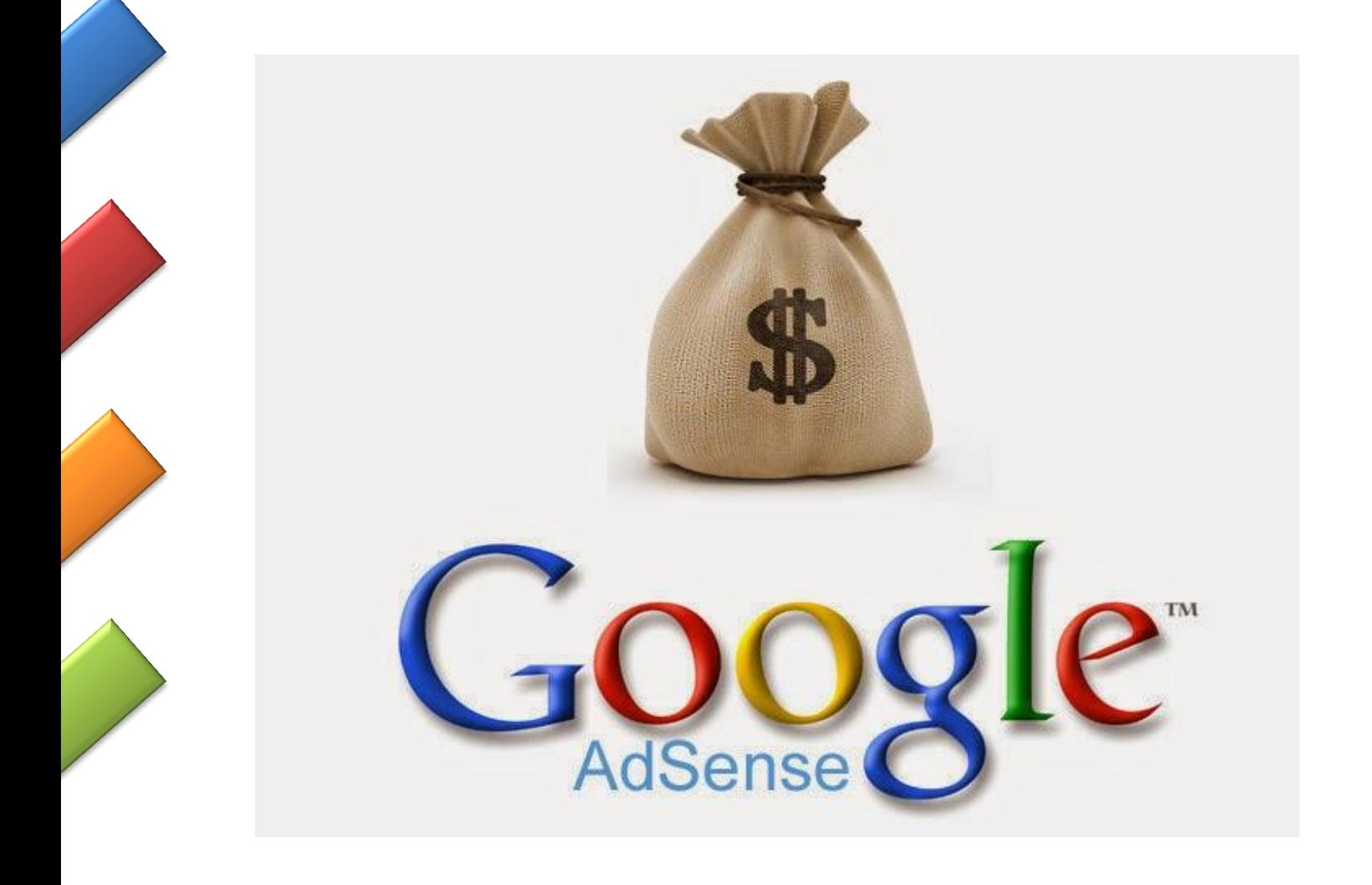

**Bước 1:** Đăng nhập **youtube.com** bằng chính tài khoản Gmail bạn mới vừa tạo

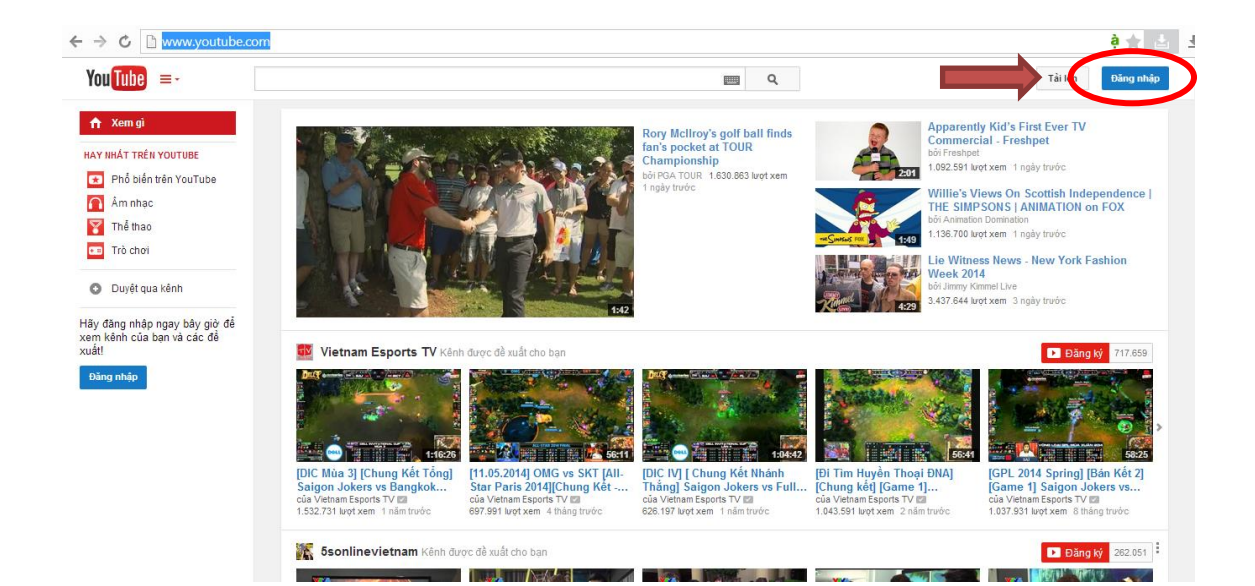

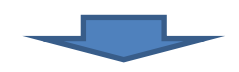

Google

Đăng nhập một lần. Truy cập tất cả.

Đăng nhập để tiếp tục đến YouTube

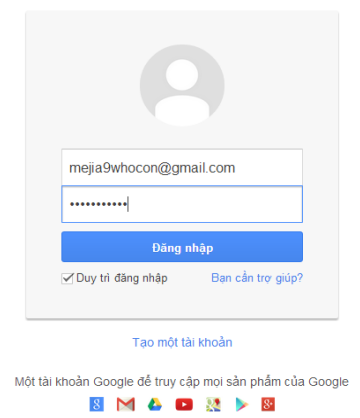

**Bước 2:** Sau khi đăng nhập xong bạn nhấn vào **Tạo Kênh**:

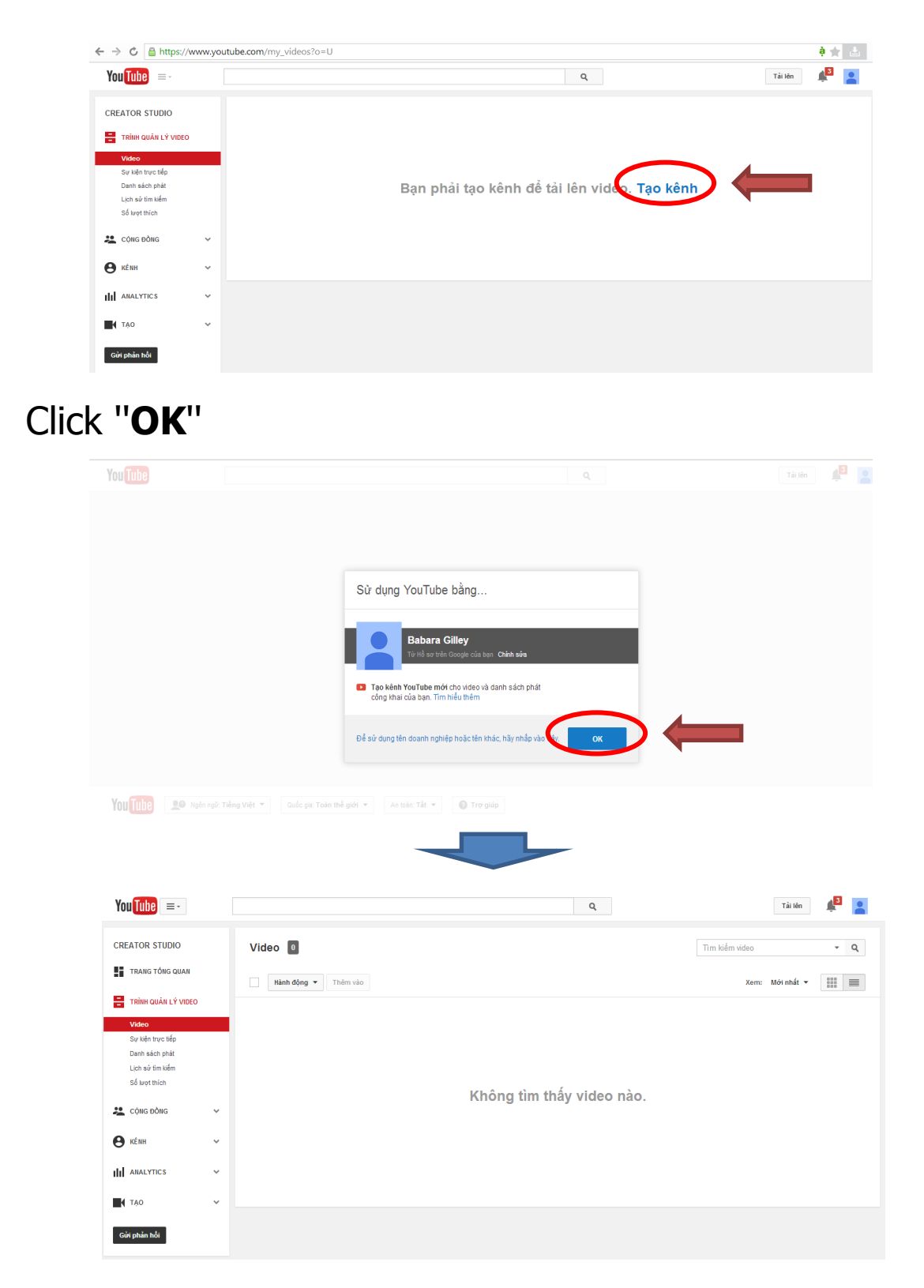

**Bước 3:** Sau khi tạo Kênh xong, bạn nhấn vào **KÊNH** (Chuyên mục lớn thứ 4 bên trái)

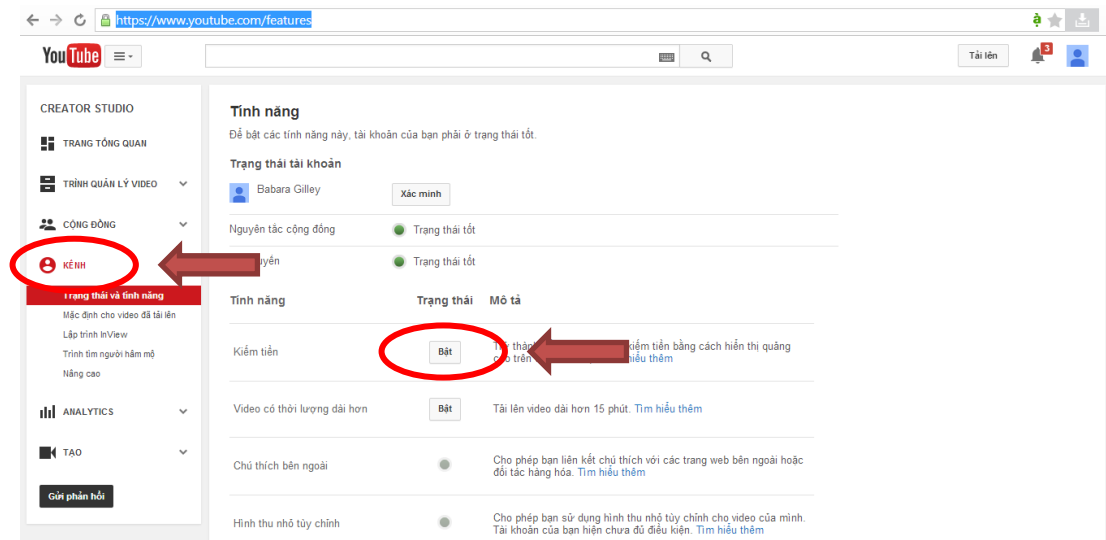

# Ở phần **Kiếm tiền**, nhấn vào nút **Bật**:

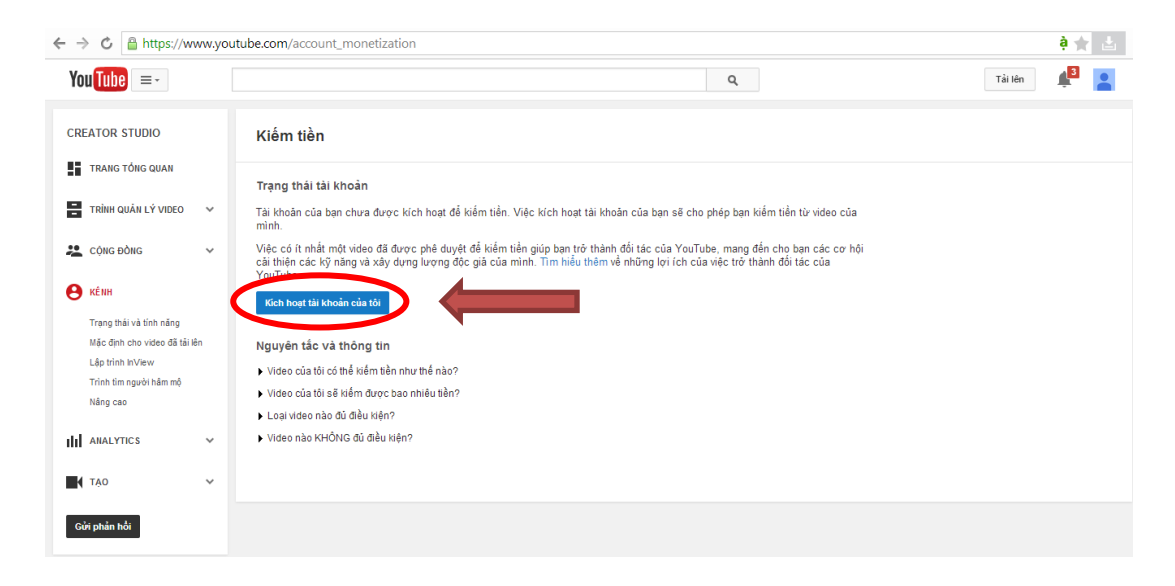

# Tiếp theo: **Kích hoạt tài khoản của tôi**

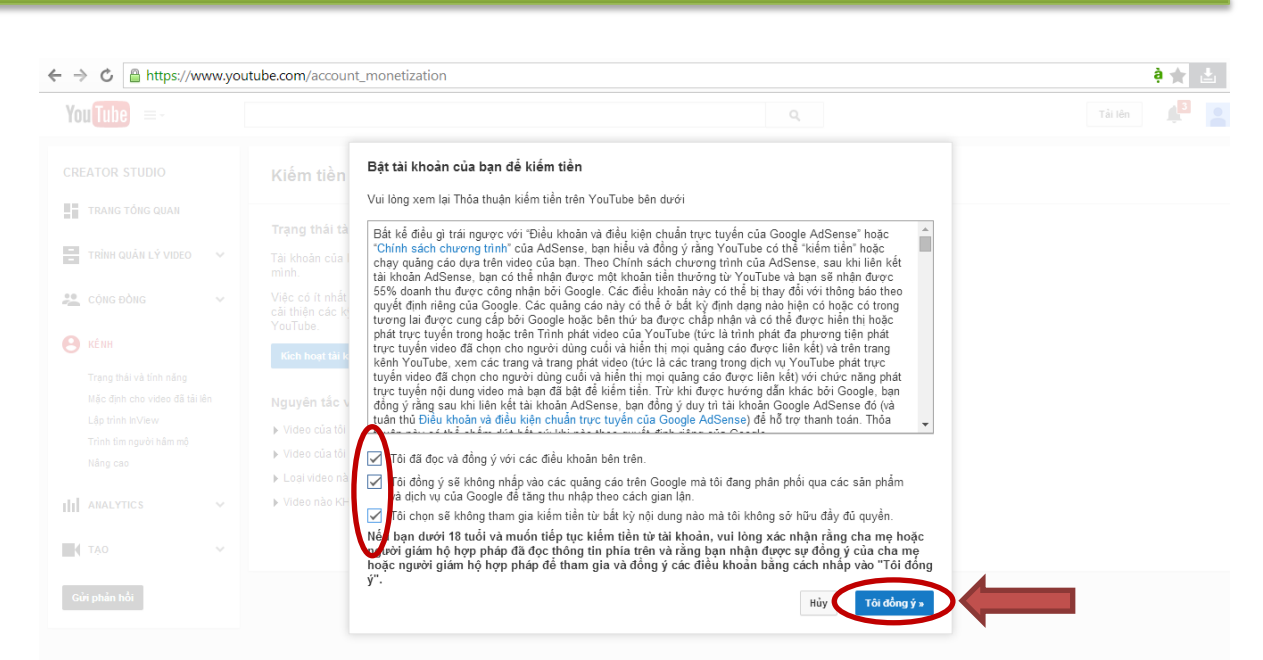

Sau đó bạn **Click** vào 3 ô vuông như trên hình và bấm **Tôi đồng ý** như hình trên, và nhấn vào **đồng ý** như hình bên dưới.

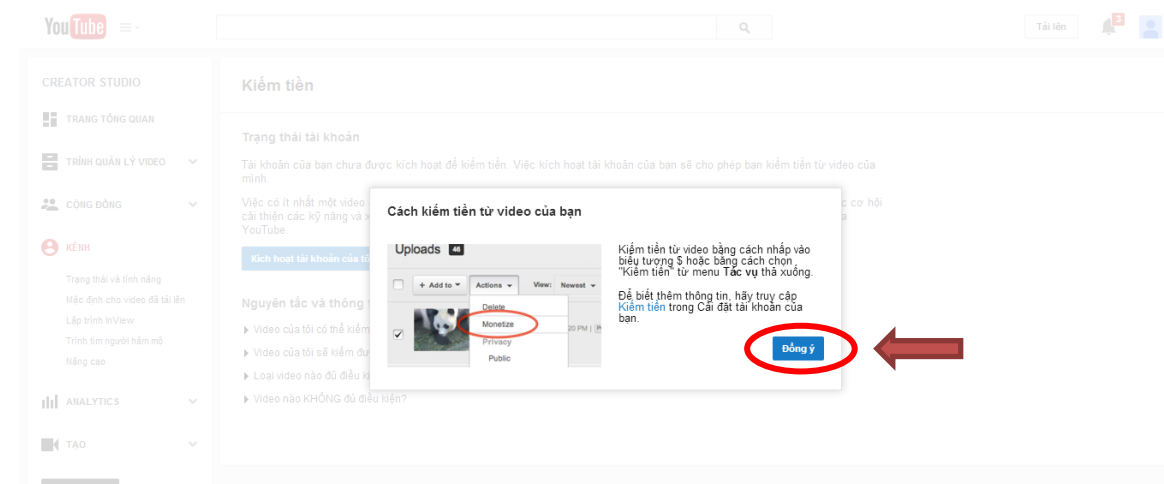

Sau đó bạn lại quay lại chuyên mục **KÊNH**, lúc này trạng thái Kiếm tiền đã được bật, bạn có thể bắt đầu kiếm tiền.

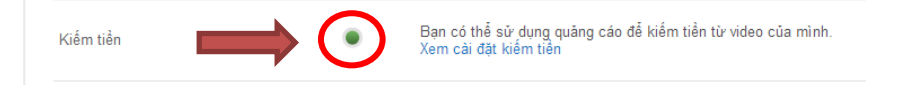

Sau đó bạn dùng số điện thoại để xác minh kênh cho tài khoản của mình:

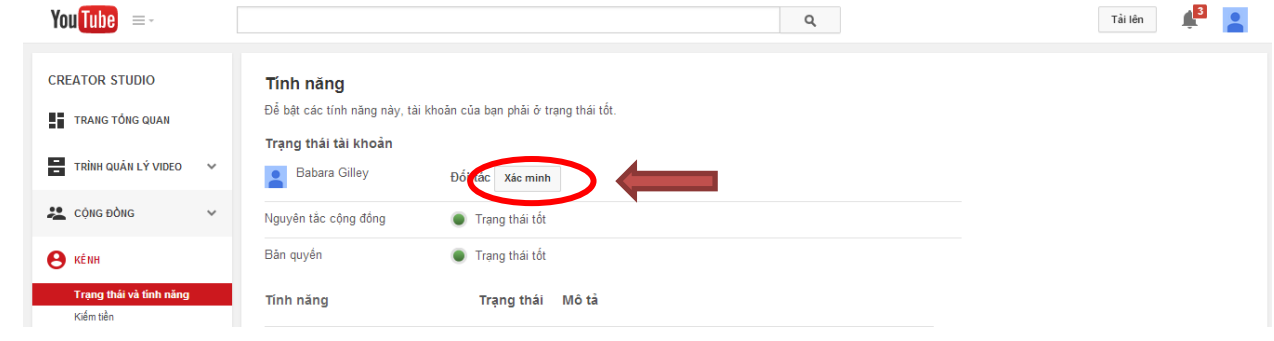

# Bạn nhấn vào chữ **Xác minh** như hình trên:

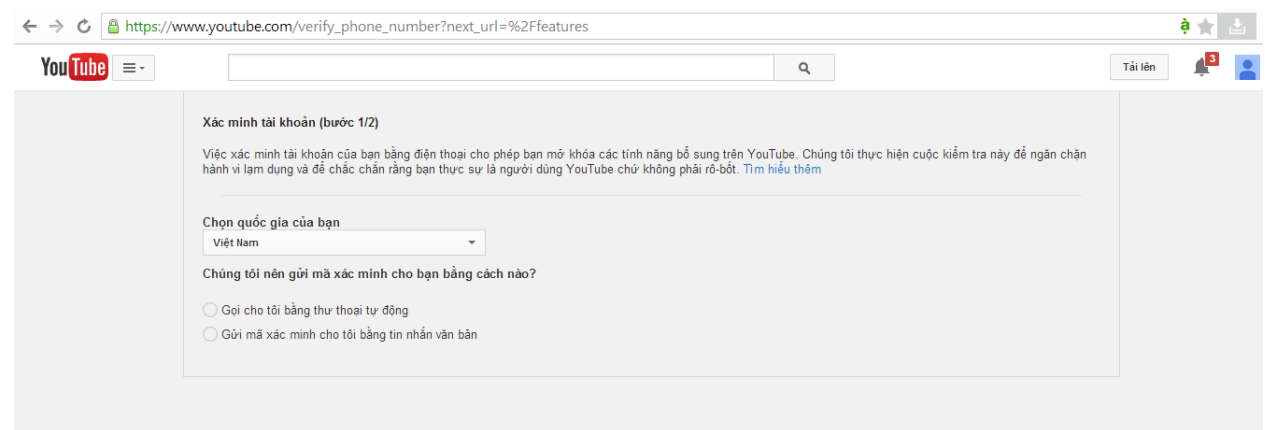

Nhập số điện thoại vào và nhấn nút **Gửi** như hình bên dưới

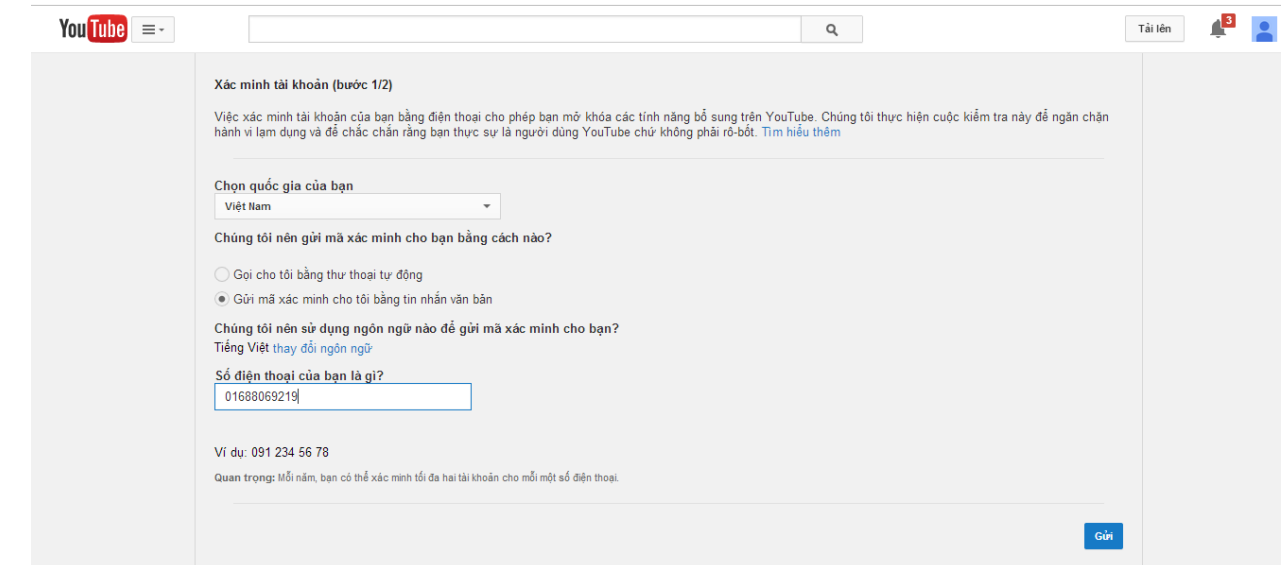

Lấy số tin nhắn trong gửi về trên điện thoại và điền vào để xác minh:

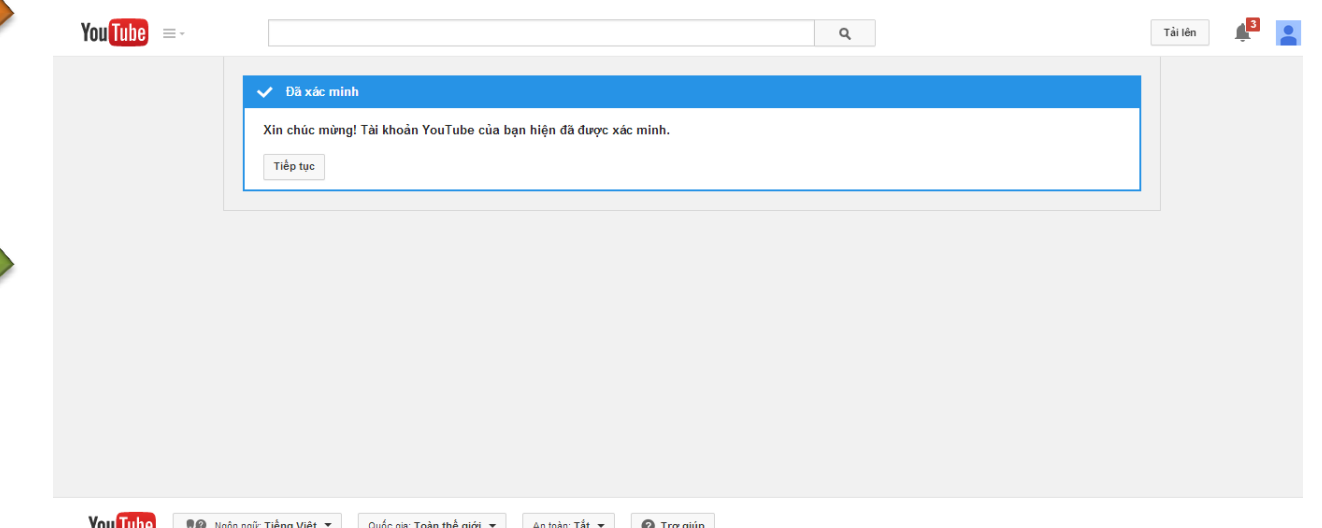

Nhấn **Tiếp tục** để hoàn thành việc xác minh kênh của mình.

# **Đặt tên kênh**

Đặt tên kênh là phần quan trọng giúp chúng ta nhận dạng thương hiệu của mình trên Youtube.

## **Có 3 cách đặt tên kênh cơ bản:**

**1) Đặt tên kênh theo tên cá nhân:** đứng vai trò là cá nhân để tạo kênh chia sẻ video thông thường.

VD: Vũ Cát Tường, Triệu Đặng Hiếu….

Để làm Youtube tại thị trường nước ngoài, anh chị nên đặt kênh đúng chuẩn.

Tôi xin chia sẻ website gợi ý tên chính xác cho chúng ta đặt kênh.

Anh chị vào google  $\rightarrow$  search từ "fake name" và chọn website:

<http://www.fakenamegenerator.com/>

Để chọn cho mình 1 tên cá nhân phù hợp với người Mỹ.

Gender: Chọn Male(Nam) hoặc Female(Nữ)

Ưu tiên chọn tên nữ.

**Name set:** Chọn American (Người Mỹ)

**Country:** chọn United States (Hoa Kỳ)

Sau đó bấm: **Generate**

### **Biên soạn: Huỳnh Long Quân**

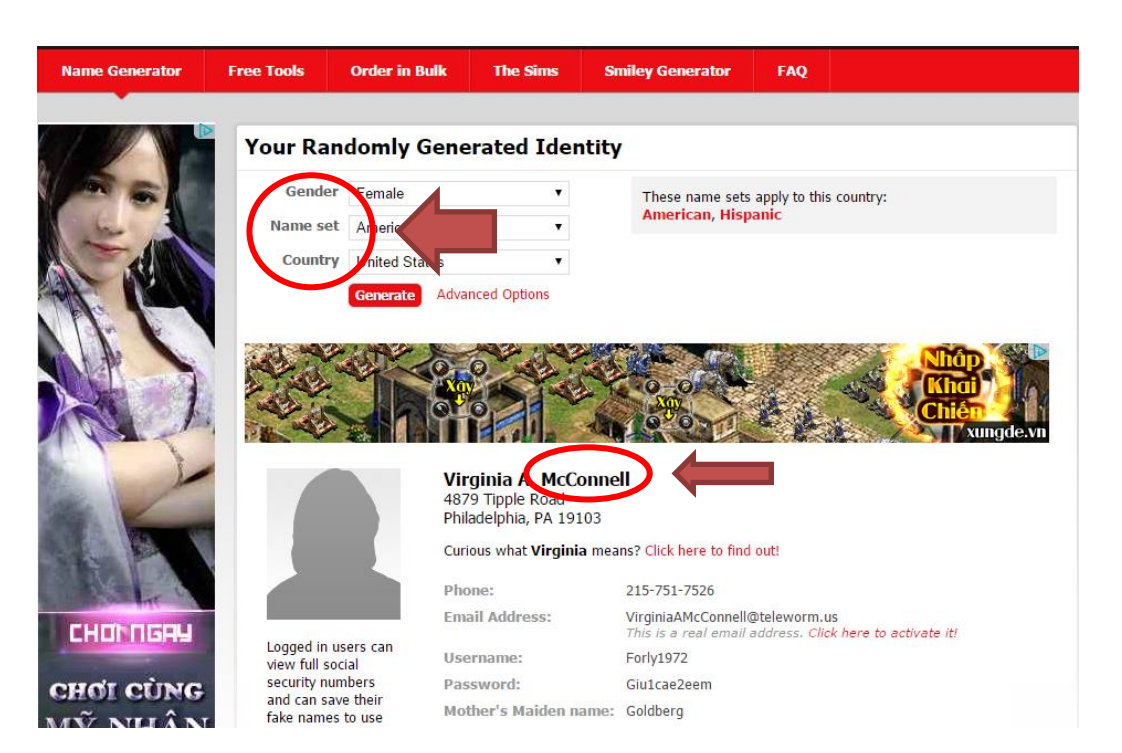

Copy phần tên phía dưới quảng cáo: **Virginia A. MaConnell**  để đặt tên kênh.

# **2) Đặt tên kênh theo thương hiệu:**

VD: Zalobook, FashionTV, PXNTravel, PomPom…

Đặt tên kênh thương hiệu về 1 lĩnh vực nào đó giúp bạn nhận diện thương hiệu, dịch vụ của mình trên Youtube.

# **3) Đặt tên kênh theo chủ đề từ khóa:**

VD: Bạn chơi chủ đề về phim: Châu Tinh Trì, Châu Tinh Trì 2014, Phim Thần Bài Châu Tinh Trì.

Đó là 3 cách đặt kênh thông dụng, tôi khuyến khích bạn nên đặt kênh theo **Thương Hiệu** và theo **Chủ Đề Từ Khóa**

# **Chọn chủ đề nguồn video, download video, upload video**

#### **Chọn chủ đề video:**

Chon chủ đề là việc quan trong giúp ban có thể kiếm nhiều tiền hơn. Hôm nay, ngay lúc này bạn hãy lựa chọn cho mình **5 chủ đề** mình thích làm nhất.

#### **VD:**

Chip and Dale Peppa Pig Korean Movies Action Movies Gay Movies

#### **Hoặc:**

Hành trình phá án Phim Hàn Quốc Phim Hành Động Phim Hoạt Hình Truyện cổ tích

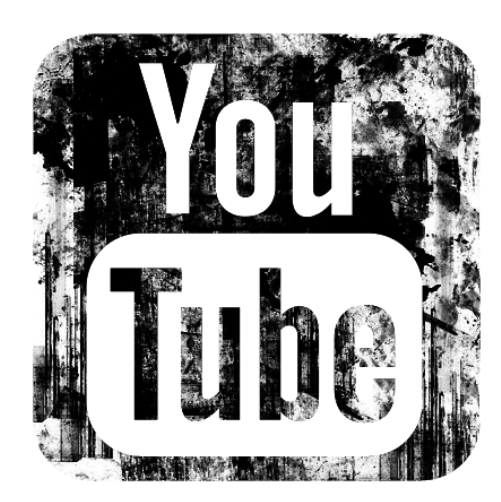

Tôi khuyên bạn nên chọn những chủ đề tiếng anh, đó là kinh nghiệm bản thân Tôi. Chủ đề tiếng anh bao giờ lượt xem và lượt click quảng cáo tiền cũng sẽ gấp nhiều lần hơn là chủ đề Tiếng Việt.

Google trả tiền cho Kênh chúng ta dựa vào lượt xem, lượt click quảng cáo và quốc gia xem video đó.

**VD:** Lượt xem và click quảng cáo tại **Mỹ** và các nước châu Âu sẽ có giá trị tiền cao hơn nhiều so với lượt xem và click quảng cáo tại **VN**.

Đó là lí do chính Tôi khuyên ban nên chon chủ đề nước ngoài để kiếm tiền với Youtube.

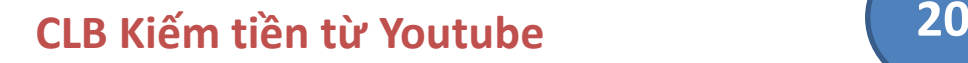

# **Chọn nguồn video:**

Khi chọn được chủ đề cho mình xong, lúc này đây việc bạn cần làm tiếp theo là tìm nguồn video theo chủ đề của mình đã chọn.

Tôi đưa ra 1 VD cụ thể:

**Chủ đề:** Peppa Pig

 **Youtube.Com** – bạn vào gõ từ khóa: **Peppa Pig** (Như hình ảnh phía dưới )

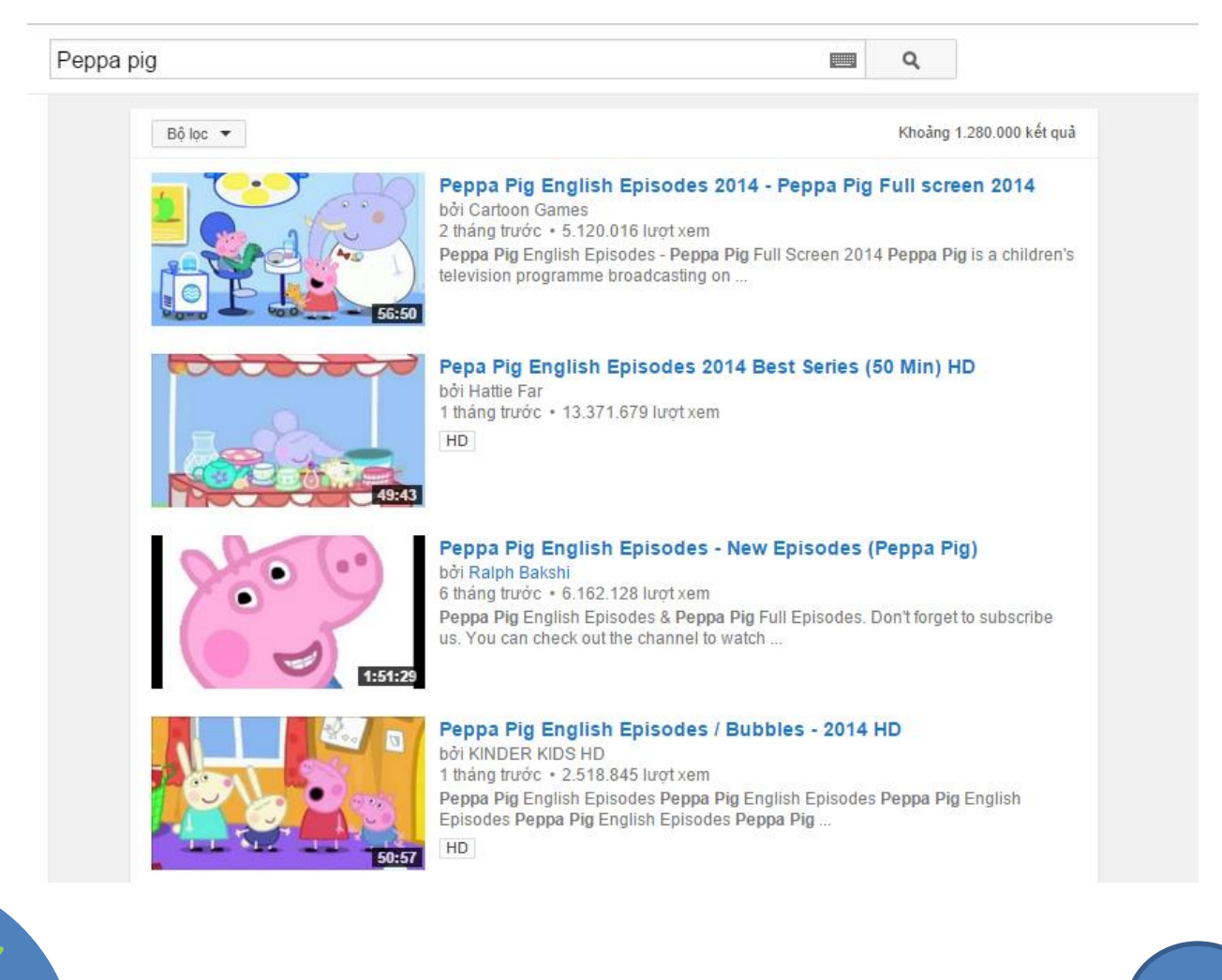

Sau khi search **Peppa pig** xong, lúc này bạn lần lượt mở từng video từ trên xuống để kiểm tra nguồn video.

Mở video lên và nhấm phím **Ctrl + U** :

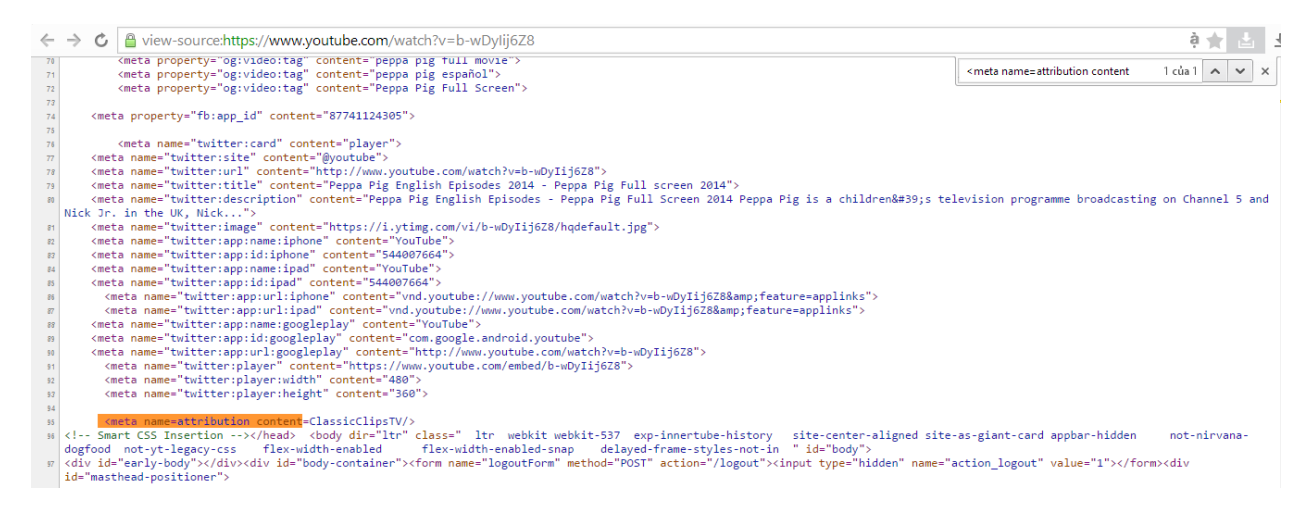

Sau đó nhấn phím **Ctrl +F :** bạn copy đoạn mã bên dưới bỏ vào tìm kiếm như hình trên.

### **<meta name=attribution content**

Nếu video nào có đoạn mã này. Bạn có thể download video đó về để làm Youtube, nó cho phép bạn có thể kiếm tiền lại với video này.

Sau khi download video về bạn tiến hành sửa và Upload video lên kênh của mình.

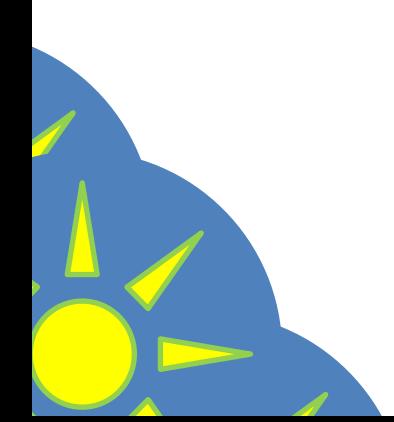

**Như vậy là các bạn đã hoàn chỉnh xong một kênh trên Youtube và bắt đầu kiếm tiền được rồi đấy!**

**Mọi thắc mắc hoặc cần giúp đỡ, các bạn vui lòng liên hệ:**

# **097 32 32 067 – Gặp Quân**

**Email: [huynhlongquan.ceo@gmail.com](mailto:huynhlongquan.ceo@gmail.com)**

# **Hoặc**

# **0916 626 793 – Gặp Trung**

**Email: [huutrung.tran.6@gmail.com](mailto:huutrung.tran.6@gmail.com)**

**Chúc các bạn thành công và kiếm thật nhiều tiền nhé!**

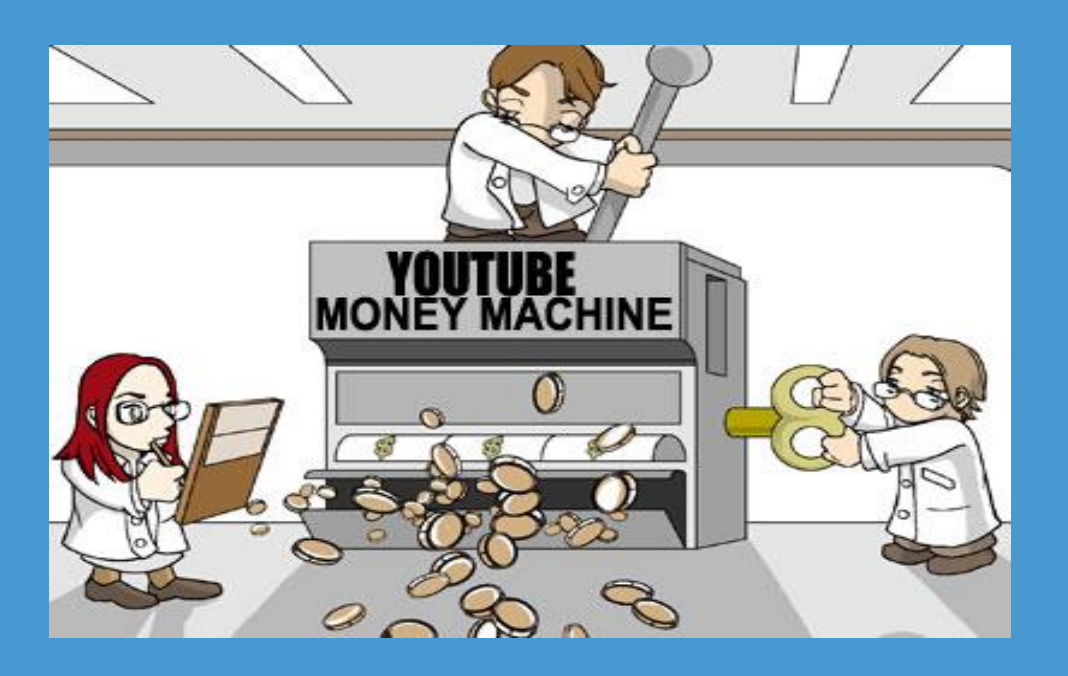

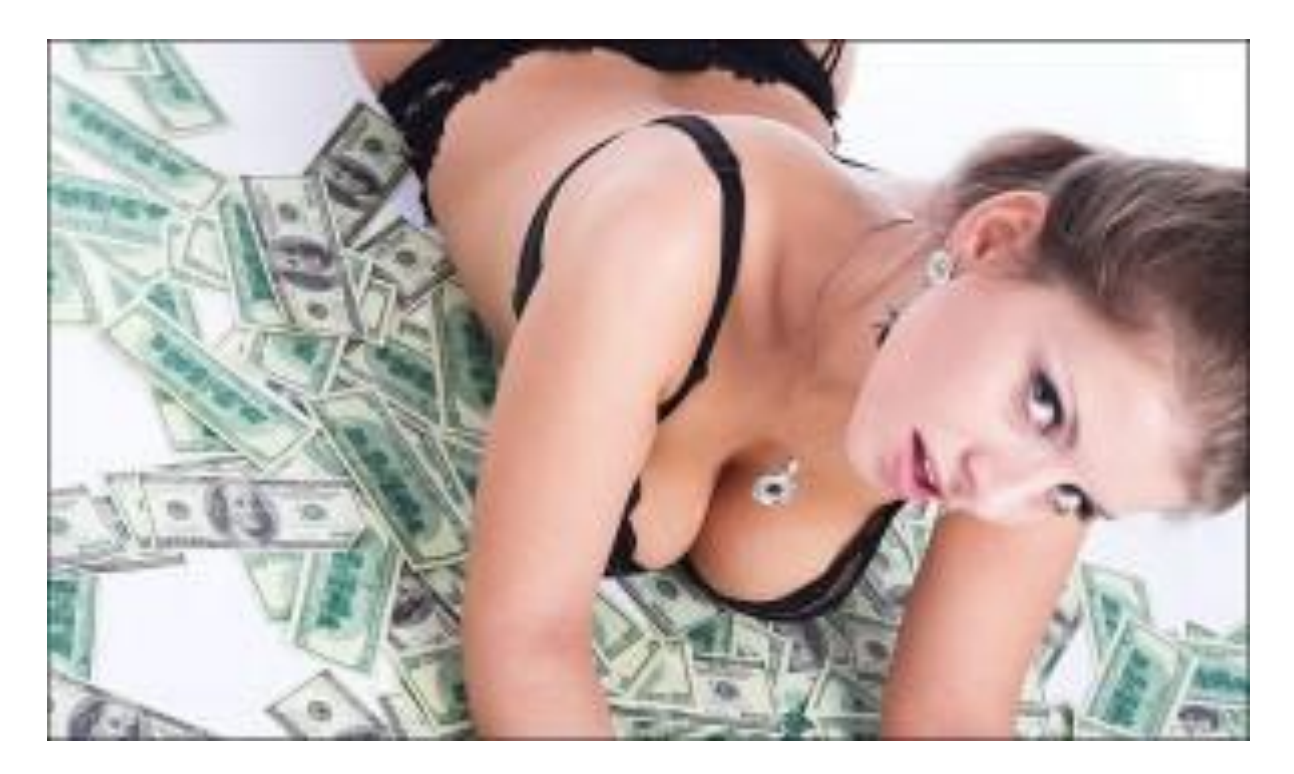

# To be continued...